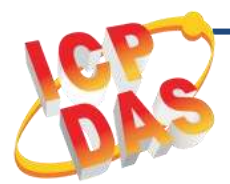

**ECAT-2611 Quick Start**

**v1.0, Jan. 2019**

# **What's in the box?**

The package includes the following items:

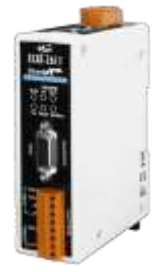

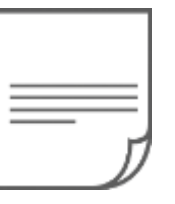

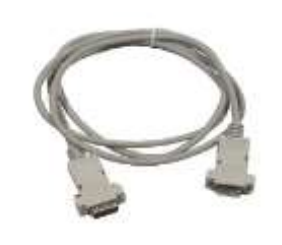

ECAT-2611 Module x 1 Quick Start x1

(This Document)

CA-0915 Cable x1

## **Related Information**

For detailed information about the **how to configure and operation Modbus RTU Master**, refer to **Chapter 5 "Modbus RTU Master Setup"** in the User Manual.

Documentation:

http://ftp.icpdas.com/pub/cd/fieldbus\_cd/ethercat/slave/ecat-2000/manual/

Software:

http://ftp.icpdas.com/pub/cd/fieldbus\_cd/ethercat/slave/ecat-2000/software/

EtherCAT Series Product Page:

[http://www.icpdas.com/root/product/solutions/industrial\\_communicat](http://www.icpdas.com/root/product/solutions/industrial_communication/fieldbus/ethercat/ethercat_selection_guide.html) ion/fieldbus/ethercat/ethercat\_selection\_quide.html

# **1 Connecting the Power and Host PC**

#### **Switch on module and connect it to an EtherCAT network**

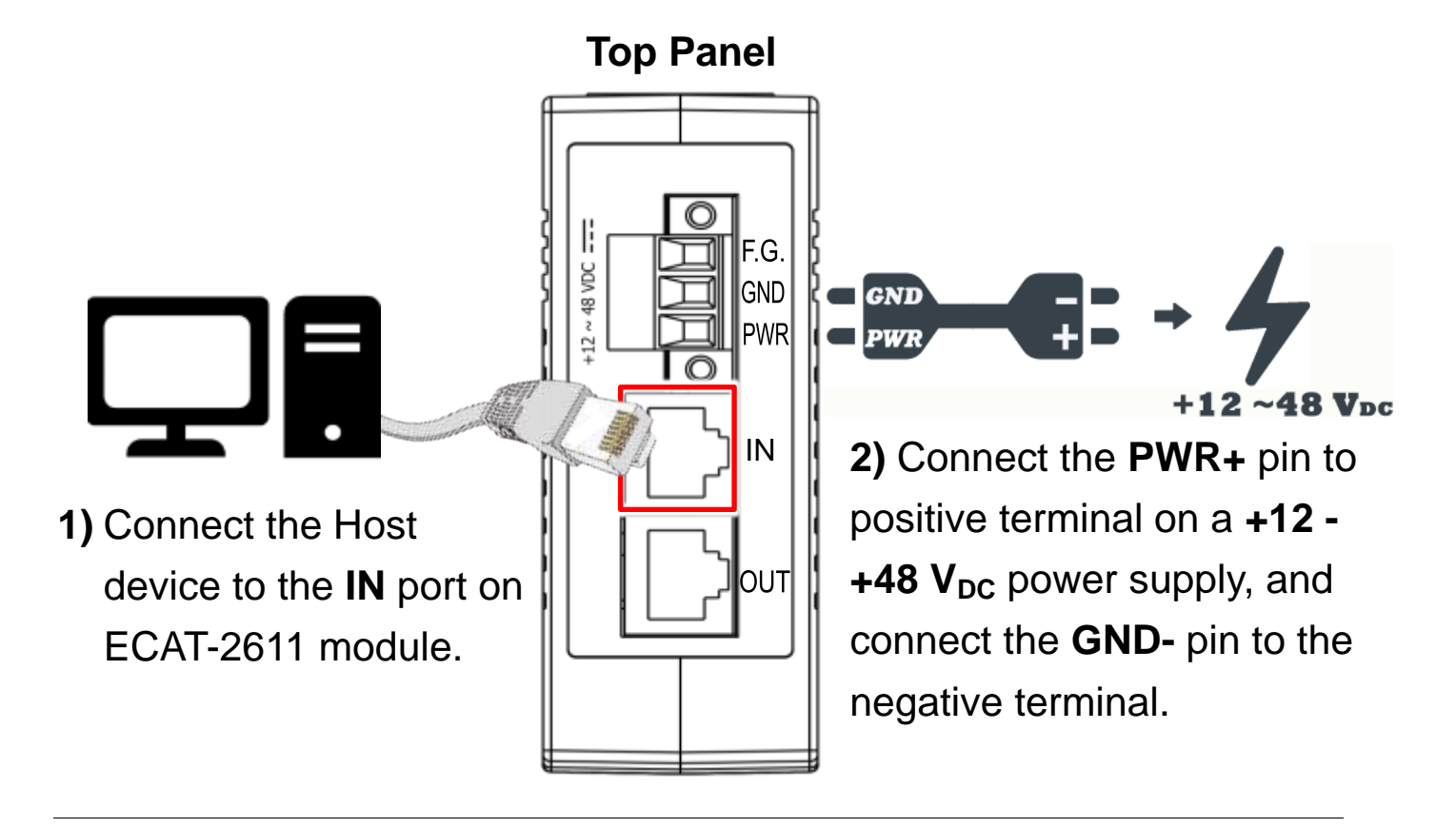

**NOTE: Attaching an ESC directly to an office network will result in network flooding, since the ESC will reflect any frame – especially broadcast frames – back into the network (broadcast storm).**

## **Verify that LEDs indicator**

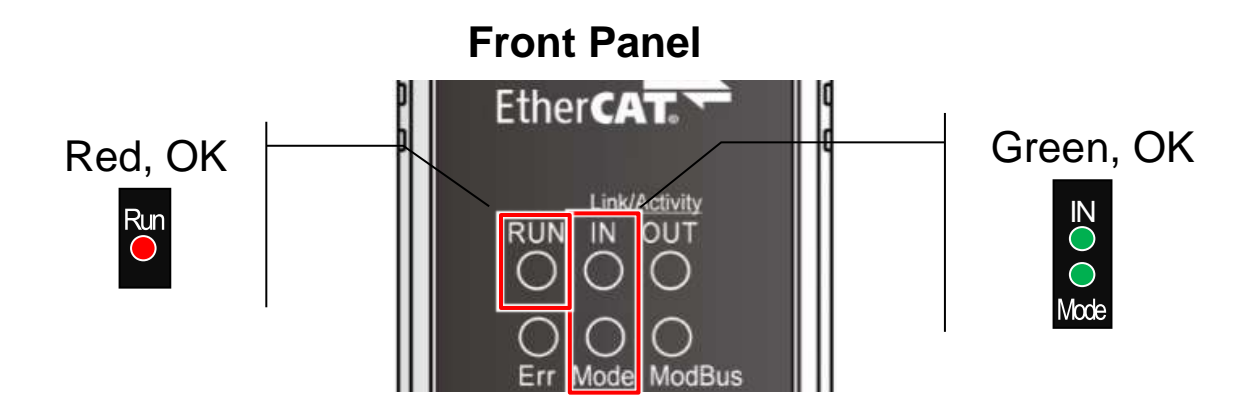

Technical support: [service@icpdas.com](mailto:service@icpdas.com) P2

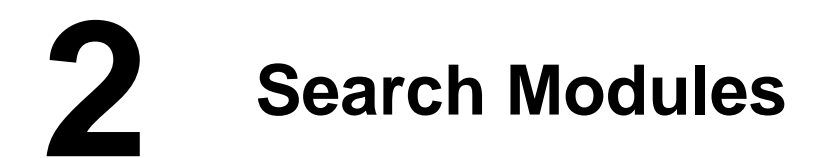

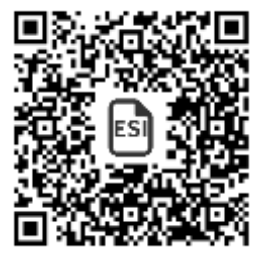

### **ESI file**

The latest ESI file (**ICPDAS ECAT-2611.xml**) can be downloaded from ICP DAS website at

[http://ftp.icpdas.com/pub/cd/fieldbus\\_cd/ethercat/slave/ecat-2000/software/](http://ftp.icpdas.com/pub/cd/fieldbus_cd/ethercat/slave/ecat-2000/software/)

#### **Install the ESI file**

Copy the **"ICPDAS ECAT-2611.xml"** file to the Master Tools installation folder, as indicated in the table below.

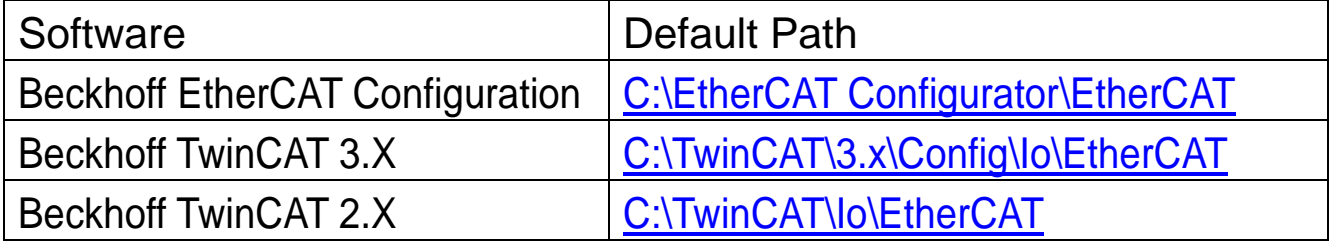

#### **Run the EtherCAT Master software (Beckhoff TwinCAT 2.X)**

Switch on power and execute the TwinCAT System Manager (Config mode)

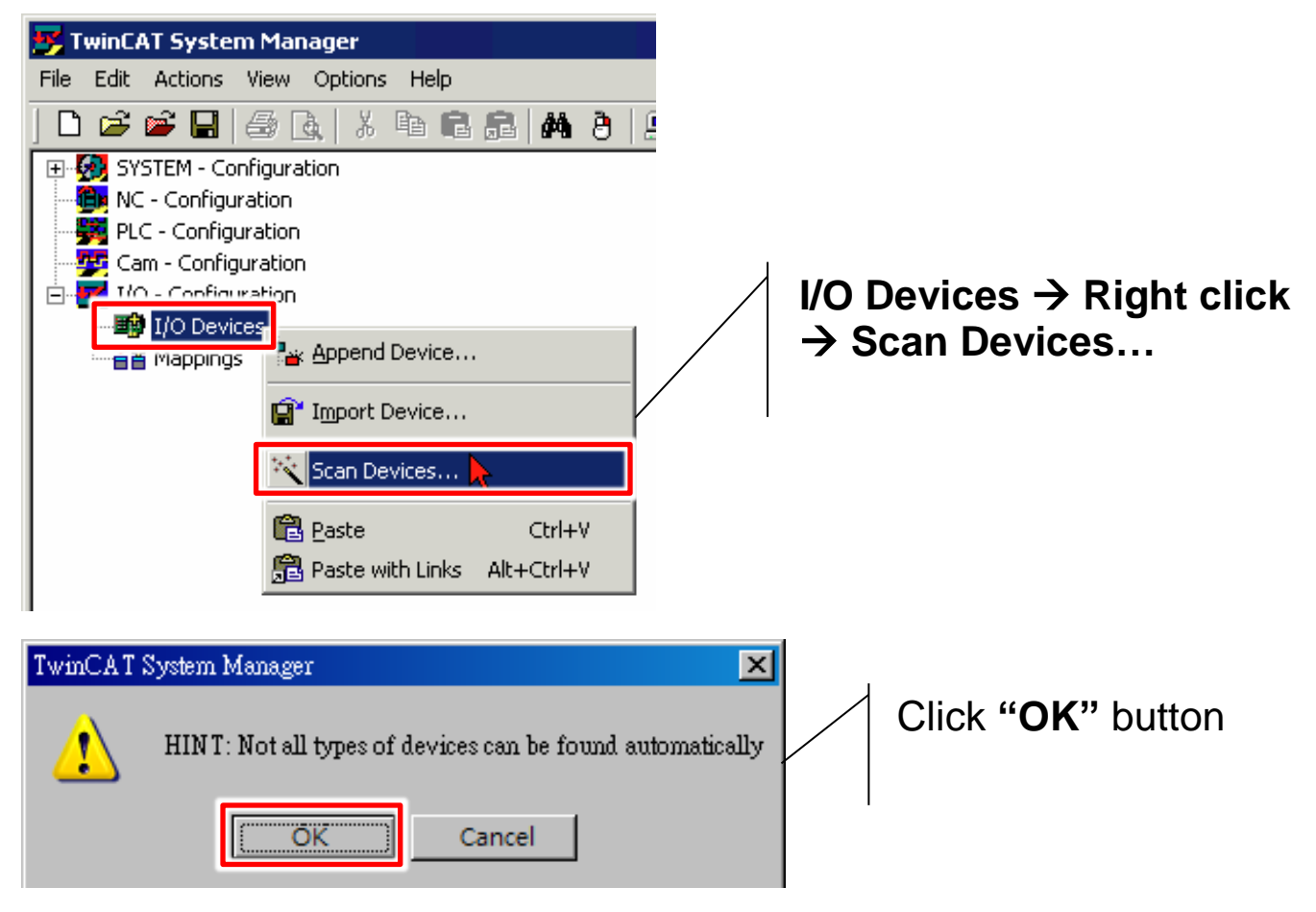

Technical support: [service@icpdas.com](mailto:service@icpdas.com) P3

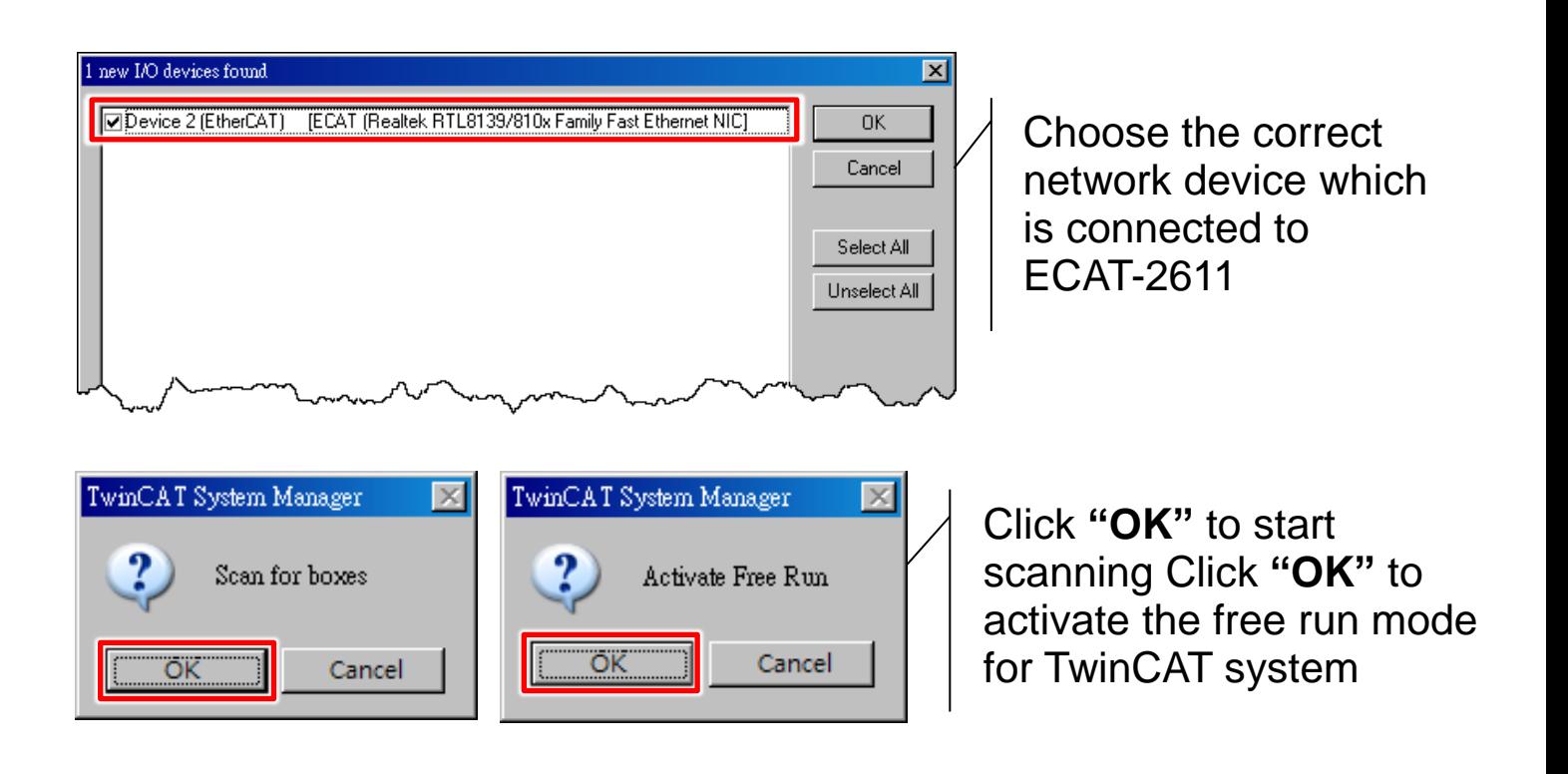

#### **Verifying the status of ECAT-2610 Module**

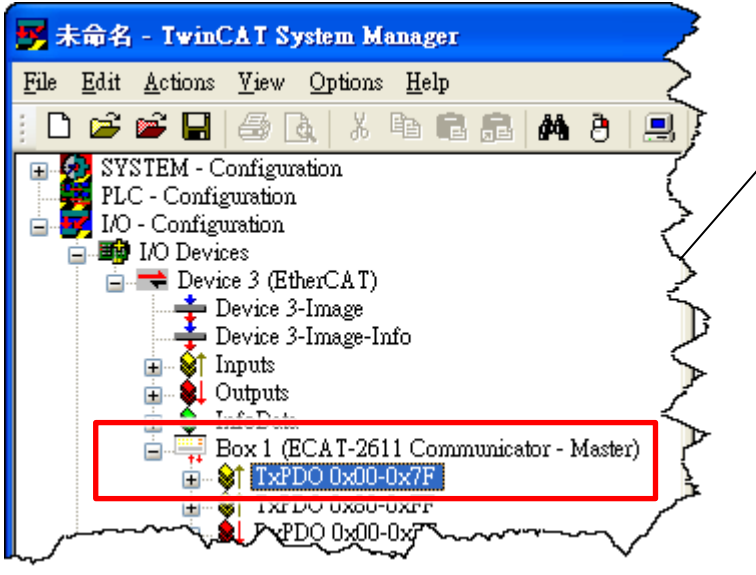

In the left-hand window, **ECAT-2611** is now shown in the TwinCAT system Manager and click **"TxPDO 0x00-0x7F"**

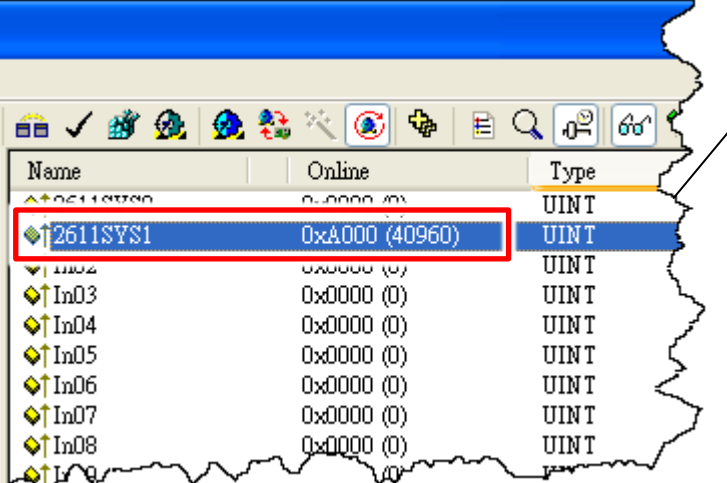

In the right-hand window, check the **"2611SYS1"** item is **0xA000** means the normal running of the ECAT-2611 module